# **Кратко ръководство за докинг станция HP Thunderbolt 120W G4**

# **I. Преглед на устройството:**

**Бележка:** Вашият компютър може да не разполага с всички функционалности, които са упоменати в това ръководство.

#### **Изглед отгоре:**

#### **1. Бутон за включване и светлина:**

Когато компютър е свързан към докинг станцията, натиснете този бутон, за да включите компютъра. **Бележка**: Този бутон функционира само когато докинг станцията е включена към поддържан HP компютър.

- **Свети**: Компютърът, свързан към докинг станцията работи.
- **Мига**: Компютърът, свързан към докинг станцията е в режим на готовност, състояние на пестене на енергия.
- **Не свети**: Компютърът, свързан към докинг станцията не работи или е в режим Хибернация. Режим Хибернация е режим за пестене на енергия, който използва най-малко енергия.

#### **Изглед отпред:**

**1. USB Type-C порт с изход за данни и захранване:** За свързване на USB устройство.

**Бележка**: Използвайте стандартен USB Type-C кабел за зареждане или кабелен адаптер (закупува се отделно), когато зареждате малко външно устройство.

#### **Изглед отдясно:**

# **1. USB SuperSpeed порт с HP Sleep and Charge:**

За свързване на USB устройства. Осигурява ви пренос на данни с бърза скорост и дори когато компютърът е изключен зарежда повечето видове продукти като смартфони, камери, тракери за активност и смарт часовници.

#### **2. Слот за защитен кабел:**

За прикрепяне на опционален защитен кабел към докинг станцията.

**Бележка**: Защитният кабел е предназначен да бъде предпазна мярка, но не може да предотврати кражбата на докинг станцията.

# **Изглед отзад:**

#### **1. USB SuperSpeed портове (2):**

За свързване на USB устройства като смартфони, камери, тракери за активност и смарт часовници. Осигурява ви пренос на данни с бърза скорост.

- **2. Двурежимен DisplayPort™ конектор v1.4:** За свързване на опционално цифрово дисплей устройство, като монитор или проектор с висока производителност.
- **3. USB Type-C SuperSpeed порт с DisplayPort изход:** За свързване на дисплей устройство, което има USB Type-C конектор, осигурявайки DisplayPort изход. Този порт поддържа и HDMI и VGA изход. **Бележка:** стандартен USB Type-C кабел за зареждане или кабелен адаптер (закупува се отделно), когато зареждате малко външно устройство.
- **4. Двурежимен DisplayPort конектор:**

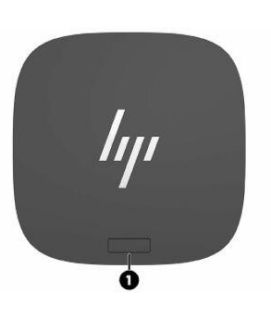

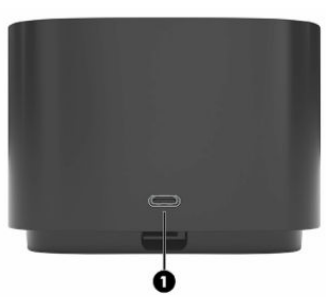

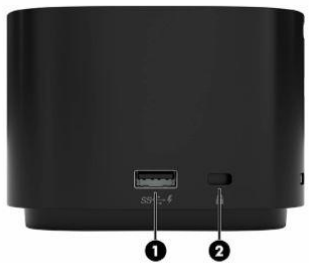

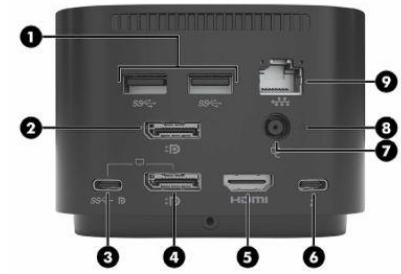

Свързва допълнително цифрово дисплей устройство, като например високопроизводителен монитор или проектор.

**5. HDMI порт:**

За свързване на външен HDMI монитор.

- **6. USB Type-C Thunderbolt™ порт с HP Sleep and Charge и DisplayPort изход, 40 Gbps: Бележка**: Използвайте стандартен USB Type-C кабел за зареждане или кабелен адаптер (закупува се отделно), когато зареждате малко външно устройство.
- **7. Конектор за захранване:** За свързване на 7.4 мм АС адаптер.
- **8. Светлина на захранване: Свети**: Докинг станцията е свързана към захранване. **Не свети**: Докинг станцията не е свързана към захранване.
- **9. RJ-45 (мрежов) жак:** За свързване на мрежов кабел за до 2.5 GB, с включен Intel® vPro™.

# **II. Регулаторна информация:**

Съдържащата се в това кратко ръководство информация подлежи на промяна без предупреждение. Единствените гаранции за продуктите и услугите на HP са изрично посочени в гаранционни условия на дадения продукт. HP не носи отговорност за технически или редакторски грешки или пропуски, съдържащи се в това ръководство.

# © Copyright 2021, 2022 HP Development Company, L.P.

HDMI, логото на HDMI и мултимедийният интерфейс с висока разделителна способност са търговски марки или регистрирани търговски марки на HDMI Licensing LLC. Celeron, Intel, Intel vPro, Pentium и Thunderbolt са търговски марки на Intel Corporation или нейни филиали в САЩ и/или други страни. NVIDIA и логото на NVIDIA са търговски марки и/или регистрирани търговски марки на NVIDIA Corporation в САЩ и други страни. Windows е регистрирана търговска марка или търговска марка на Microsoft Corporation в Съединените щати и/или други страни. USB Type-C® и USB-C® са регистрирани търговски марки на USB Implementers Forum. DisplayPort™, логото DisplayPort™ и VESA® са търговски марки или регистрирани търговски марки, собственост на Асоциацията за стандарти за видео електроника (VESA) в Съединените щати и други страни.

#### **Бележка за продукт:**

В това ръководство са описани функции, които са общи за повечето модели. Някои функции може да не са налични на вашия продукт.

Не всички функции са налични във всички издания или версии на Windows. Системите може да изискват надграден и/или отделно закупен хардуер, драйвери, софтуер или актуализация на BIOS, за да се възползвате напълно от функционалността на Windows. Windows се актуализира автоматично, което е винаги активирана функция. Изисква се високоскоростен интернет и Microsoft акаунт. Може да се прилагат такси за ISP и с течение на времето може да се прилагат допълнителни изисквания за актуализации. Вижте [http://www.windows.com](http://www.windows.com/). Ако вашият продукт се доставя с Windows в S Mode: Windows в S Mode работи изключително с приложения от Microsoft Store в Windows. Някои настройки по подразбиране, функции и приложения не могат да бъдат променяни. Някои аксесоари и приложения, които са съвместими с Windows, може да не работят (включително някои антивирусни програми, програми за писане на PDF, помощни програми за драйвери и приложения за достъпност) и производителността може да варира, дори ако изключите S Mode. Ако превключите към Windows, не можете да превключите обратно към S Mode. Научете повече на Windows.com/SmodeFAQ.

Изхвърляйте устройството в съответствие с WEEE директивата на ЕС (Отпадъчно електрическо и електронно оборудване).

Опаковката изхвърлете по начин, опазващ околната среда.

По закон празните батерии трябва да се изхвърлят на специално обозначените за целта места, в пунктовете за рециклиране или при търговците на електроника.

За повече информация относно този продукт, моля вижте [www.polycomp.bg](https://polycomp.bg/poly/product-details/0006303346694?a=%D0%94%D0%BE%D0%BA%D0%B8%D0%BD%D0%B3%20%D1%81%D1%82%D0%B0%D0%BD%D1%86%D0%B8%D1%8F%202UK37AA.html)